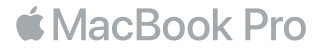

#### Víta vás MacBook Pro

Začnime. MacBook Pro sa automaticky spustí po otvorení displeja. Sprievodca nastavením vám v niekoľkých jednoduchých krokoch pomôže nastaviť počítač. Pomôže vám pripojiť sa k vašej Wi-Fi sieti, vytvoriť nový užívateľský účet, nastaviť Touch ID a Apple Pay a zapnúť Siri. Zároveň dokáže preniesť vaše dokumenty, fotky, hudbu a ďalšie dáta do vášho nového MacBooku Pro z iného Macu alebo PC.

V Sprievodcovi nastavením sa môžete prihlásiť použitím svojho Apple ID. Nastavíte tak svoj účet v obchodoch App Store a iTunes Store a v aplikáciách, ako Správy a FaceTime. Zároveň bude nastavený iCloud, takže v aplikáciách, ako Mail, Kontakty, Kalendár a Safari, budete mať k dispozícii všetky najnovšie informácie. Ak nemáte Apple ID, môžete si ho vytvoriť v Sprievodcovi nastavením.

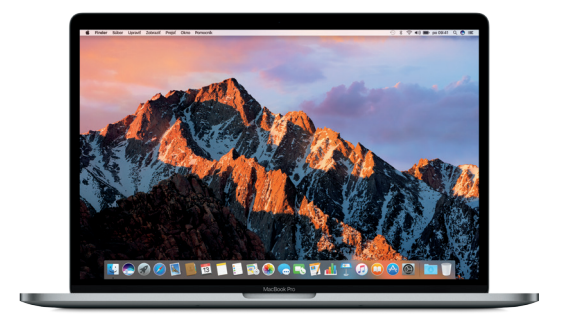

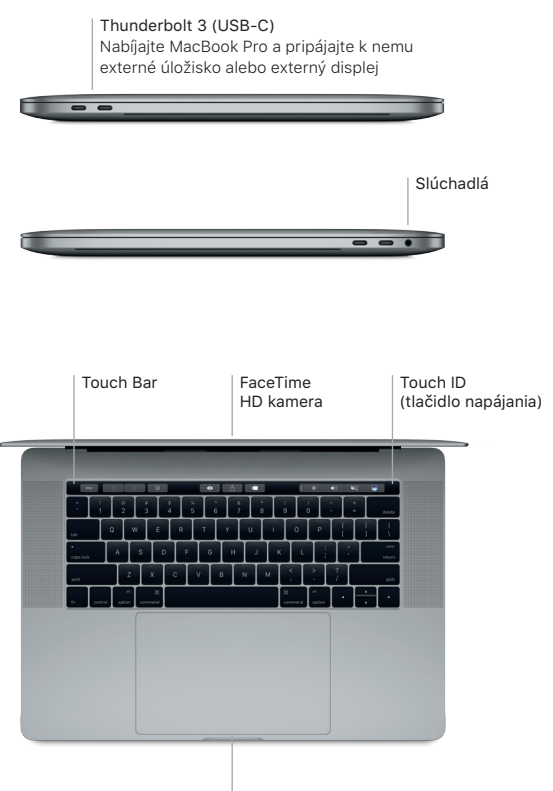

Force Touch trackpad

### Zoznámte sa s plochou

Plocha vášho MacBooku Pro slúži na prácu a vyhľadávanie položiek. Do Docku v spodnej časti obrazovky pridajte najčastejšie používané aplikácie. Ak chcete upraviť plochu alebo iné nastavenia, otvorte Systémové nastavenia. Kliknutím na ikonu Findera sa dostanete ku všetkým svojim súborom a priečinkom.

Lišta v hornej časti poskytuje užitočné informácie o vašom MacBooku Pro. Ak chcete skontrolovať stav bezdrôtového pripojenia na internet, kliknite na ikonu Wi-Fi. Siri je vždy k dispozícii a pomôže vám vyhľadať informácie, nájsť súbory a plniť na Macu rôzne úlohy len pomocou vášho hlasu.

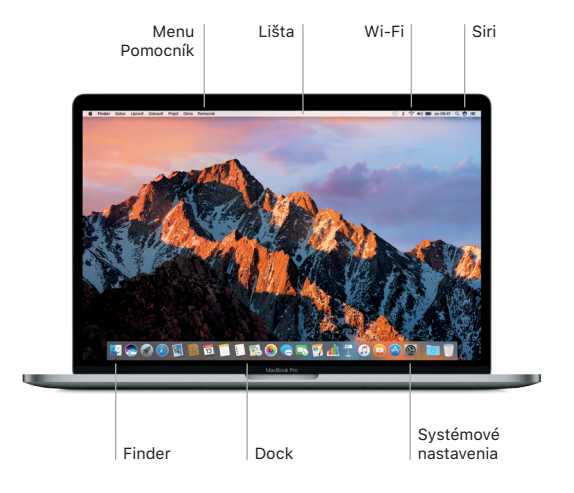

# Používajte Touch Bar a Touch ID

Touch Bar nad klávesnicou sa dynamicky mení podľa aktuálnej aplikácie a aktivity. Na tomto paneli môžete používať známe gestá, ako potiahnutie a klepnutie. V ovládacom páse na pravej strane nájdete často používané ovládacie prvky systému, napríklad jas a hlasitosť. Ovládací pás rozbalíte alebo zbalíte klepnutím na šípku ( $\langle$ ), prípadne jej potiahnutím.

Senzor Touch ID sa nachádza na pravom konci Touch Baru. Po nastavení Touch ID môžete používať odtlačok prsta na odomykanie MacBooku Pro a nakupovanie v obchodoch App Store, iBooks Store a iTunes Store, prípadne na niektorej z vašich obľúbených webových stránok prostredníctvom Apple Pay.

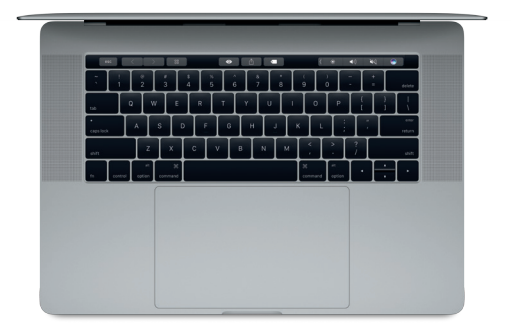

# Ovládajte svoj Mac pomocou Multi-Touch gest

Používanie jednoduchých gest na trackpade vám uľahčí prácu na MacBooku Pro. Vďaka vstavanej citlivosti na tlak dokáže trackpad rozlišovať medzi obyčajným kliknutím a silnejším zatlačením. Ak sa chcete dozvedieť viac, vyberte Systémové nastavenia v Docku a kliknite na Trackpad.

- Kliknutie Stlačte trackpad.
- **••** Sekundárne kliknutie (kliknutie pravým tlačidlom) Kliknutím dvoma prstami otvoríte menu skratiek.

# Rolovanie dvoma prstami

Ťahaním dvoch prstov po trackpade rolujete nahor, nadol alebo do strán.

# ◆ Navigácia ťahaním

Potiahnutím dvoma prstami môžete listovať medzi webovými stránkami, dokumentmi a ďalšími položkami.

#### Zálohujte svoje dáta

Svoj MacBook Pro môžete bezdrôtovo zálohovať pomocou aplikácie Time Machine a zariadenia AirPort Time Capsule (predáva sa samostatne). Ak chcete začať, otvorte Systémové nastavenia a kliknite na ikonu Time Machine.

#### Dôležitá poznámka

Pred prvým použitím počítača si prečítajte tento dokument a informácie týkajúce sa bezpečnosti v príručke *Informácie o MacBooku Pro*.

#### Viac informácií

Ak si chcete v aplikácii iBooks pozrieť príručku *Základy pre MacBook Pro*, otvorte iBooks a vyhľadajte termín Základy pre MacBook Pro v obchode iBooks Store. Ďalšie informácie, videá s ukážkami a informácie o funkciách MacBooku Pro nájdete aj na stránke [www.apple.com/sk/macbook-](http://www.apple.com/sk/macbook-pro)pro.

#### Pomocník

Odpovede na otázky, ako aj pokyny a informácie týkajúce sa riešenia problémov nájdete v Pomocníkovi pre Mac. Kliknite na ikonu Findera, v lište kliknite na Pomocník a potom vyberte Pomocník pre Mac alebo Spoznajte svoj Mac.

#### Utility macOS

Ak máte problém so svojím MacBookom Pro, Utility macOS vám môžu pomôcť obnoviť softvér a dáta zo zálohy Time Machine, prípadne preinštalovať macOS a aplikácie Apple. Ak váš MacBook Pro zaznamená problém, otvorte Utility macOS tak, že počas reštartu počítača podržíte stlačené klávesy Command a R.

#### Podpora

Technickú podporu pre MacBook Pro nájdete na stránke [www.apple.com/support/](http://www.apple.com/support/macbookpro) [macbookpro](http://www.apple.com/support/macbookpro). Prípadne zavolajte na číslo 0800 004640. [www.apple.com/support/country](http://www.apple.com/support/country)

Niektoré funkcie nie sú dostupné vo všetkých oblastiach.